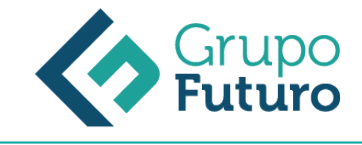

# **PowerPoint 2013**

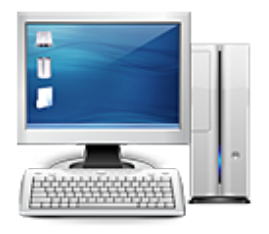

**Área:** Informática **Modalidad:** Teleformación **Duración:** 60 h **Precio:** 420.00€

[Curso Bonificable](https://gf.campusdeformacion.com/bonificaciones_ft.php) **[Contactar](https://gf.campusdeformacion.com/catalogo.php?id=65547#p_solicitud)** [Recomendar](https://gf.campusdeformacion.com/recomendar_curso.php?curso=65547&popup=0&url=/catalogo.php?id=65547#p_ficha_curso) [Matricularme](https://gf.campusdeformacion.com/solicitud_publica_curso.php?id_curso=65547)

# **DESTINATARIOS**

Personas ocupadas o desempleadas que deseen ampliar o mejorar sus conocimientos para perfeccionar las habilidades en materia de PowerPoint 2013

# **OBJETIVOS**

– Adquirir los conocimientos necesarios para el manejo de la interfaz de PowerPoint 2013 y los rudimentos del trabajo con presentaciones.

– Conocer el sistema de Ayuda de Microsoft Office para poder solventar dudas.

– Obtener los conocimientos necesarios para trabajar con objetos en las diapositivas.

– Adquirir los conocimientos necesarios para trabajar con texto en las diapositivas, incluyendo efectos especiales y la corrección ortográfica.

– Aprender a insertar imágenes, fotografías, formas y gráficos de datos en las diapositivas.

– Conocer la forma de utilizar elementos multimedia, como audio y vídeo, en las presentaciones.

– Aprender a dar formato a las diapositivas y documentos asociados.

– Conocer las herramientas que ofrece PowerPoint para la creación de presentaciones avanzadas, y para la publicación de presentaciones.

### **CONTENIDOS**

Introducción a PowerPoint Introducción ¿Qué es PowerPoint? Elementos que componen una presentación Entrar y salir del programa La ventana de PowerPoint Resumen

Operaciones básicas Introducción Crear una presentación Guardar una presentación Abrir y cerrar una presentación existente Modos de visualización Resumen

Trabajar con diapositivas Introducción

*11-05-2024*

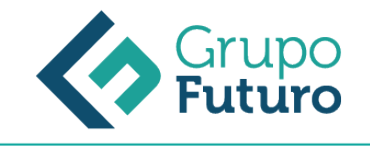

Insertar y eliminar diapositivas Desplazamiento a través de las diapositivas Copiar una diapositiva Mover diapositivas Reglas, cuadrícula y guías Diapositivas patrón Resumen

Creación de presentaciones Introducción Crear una presentación mediante plantillas Cambiar la apariencia a la presentación Paleta de colores Fondos de diapositivas Ejecución de una presentación Imprimir presentaciones Resumen

La Ayuda de Office Introducción La Ayuda de Office La ayuda contextual Resumen

- Gestión de objetos Introducción Seleccionar y Mover objetos Copiar objetos Modificaciones de tamaño Girar y Voltear Alinear, Distribuir y Ordenar objetos Formato de objetos Eliminar objetos Resumen
- Trabajar con Texto Introducción Insertar y modificar texto Tipos de letra Alineación, justificación y espaciado entre líneas Formato para el cuadro de texto o para el marcador de posición de texto Efectos especiales: WordArt Numeración y viñetas Corrector ortográfico Resumen

Insertar imágenes, fotografías, formas y gráficos Introducción Insertar imágenes, fotografías, formas y gráficos Cinta Formato de Imagen Resumen

Creación de Presentaciones avanzadas Introducción Inserción de Audio Inserción de Videoclips Inserción de Tablas y otros documentos Inserción de Fecha y hora Inserción de Organigramas Animaciones Transiciones

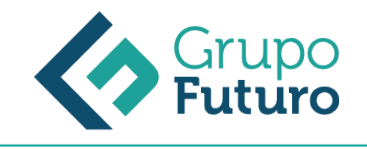

#### Resumen

Formatos para Diapositivas Introducción Tamaño de diapositiva Encabezados, pies y numeración de diapositivas Comentarios Presentación de funciones en pantalla Resumen

Otras Herramientas para las presentaciones Introducción Creación de notas para el orador Configurar presentaciones Presentaciones personalizadas Botones de acción Búsqueda y reemplazo automático de datos Empaquetar para CD-ROM Resumen

### **METODOLOGIA**

- **Total libertad de horarios** para realizar el curso desde cualquier ordenador con conexión a Internet, **sin importar el sitio desde el que lo haga**. Puede comenzar la sesión en el momento del día que le sea más conveniente y dedicar el tiempo de estudio que estime más oportuno.
- En todo momento contará con un el **asesoramiento de un tutor personalizado** que le guiará en su proceso de aprendizaje, ayudándole a conseguir los objetivos establecidos.
- **Hacer para aprender**, el alumno no debe ser pasivo respecto al material suministrado sino que debe participar, elaborando soluciones para los ejercicios propuestos e interactuando, de forma controlada, con el resto de usuarios.
- **El aprendizaje se realiza de una manera amena y distendida**. Para ello el tutor se comunica con su alumno y lo motiva a participar activamente en su proceso formativo. Le facilita resúmenes teóricos de los contenidos y, va controlando su progreso a través de diversos ejercicios como por ejemplo: test de autoevaluación, casos prácticos, búsqueda de información en Internet o participación en debates junto al resto de compañeros.
- **Los contenidos del curso se actualizan para que siempre respondan a las necesidades reales del mercado.** El departamento multimedia incorpora gráficos, imágenes, videos, sonidos y elementos interactivos que complementan el aprendizaje del alumno ayudándole a finalizar el curso con éxito.

# **REQUISITOS**

Los requisitos técnicos mínimos son:

- Navegador Microsoft Internet Explorer 8 o superior, Mozilla Firefox 52 o superior o Google Chrome 49 o superior. Todos ellos tienen que tener habilitadas las cookies y JavaScript.
- Resolución de pantalla de 1024x768 y 32 bits de color o superior.